## Szybka maska na gwiazdy

TomekDw

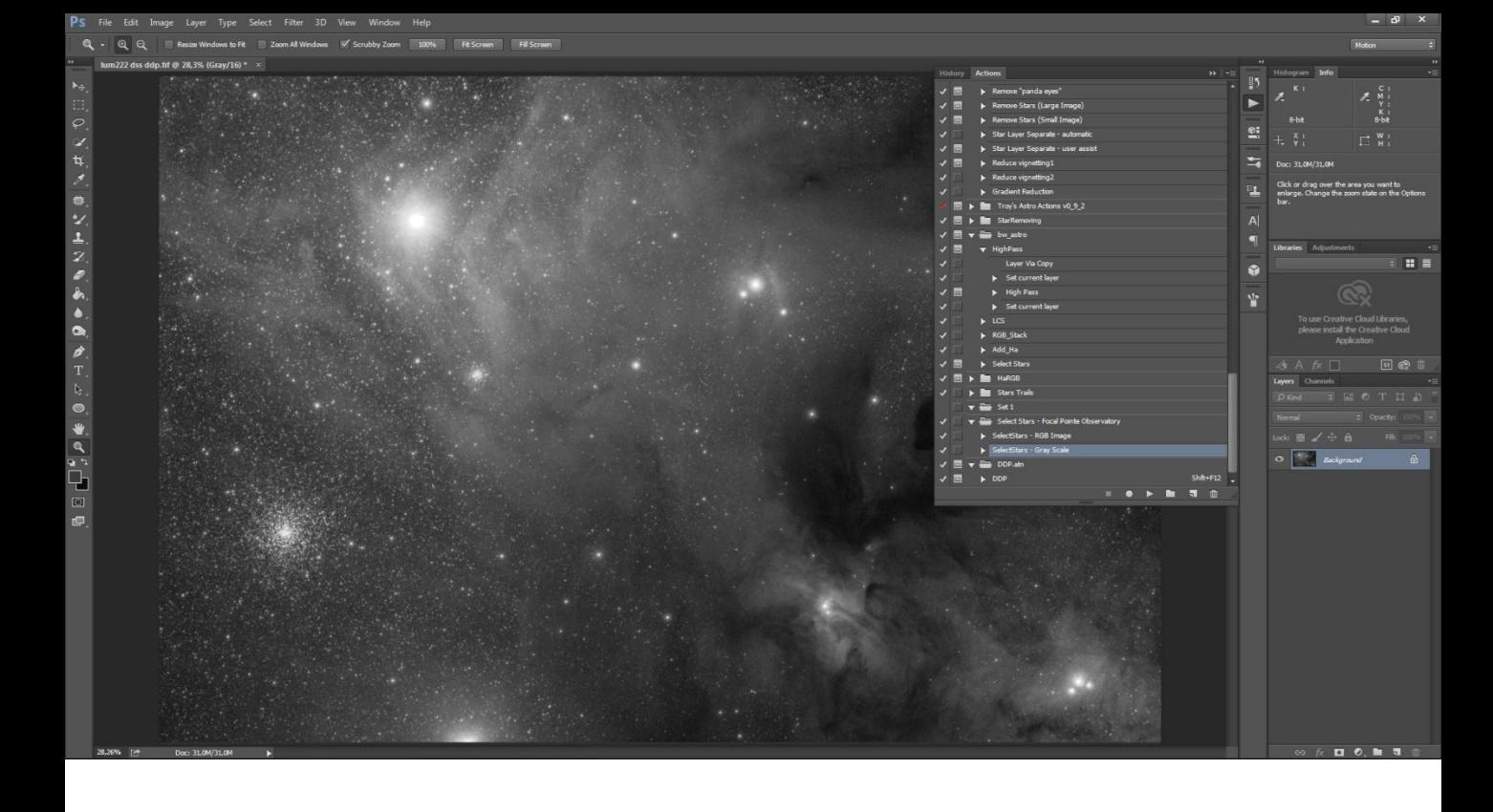

Wybieramy akcję select stars, w zależności czy mamy kolorowe zdjęcie czy czarnobiałe. – link :

[https://drive.google.com/open?id=0B97JpehoONr6NVowMU5](https://drive.google.com/open?id=0B97JpehoONr6NVowMU50QzhySXM) [0QzhySXM](https://drive.google.com/open?id=0B97JpehoONr6NVowMU50QzhySXM)

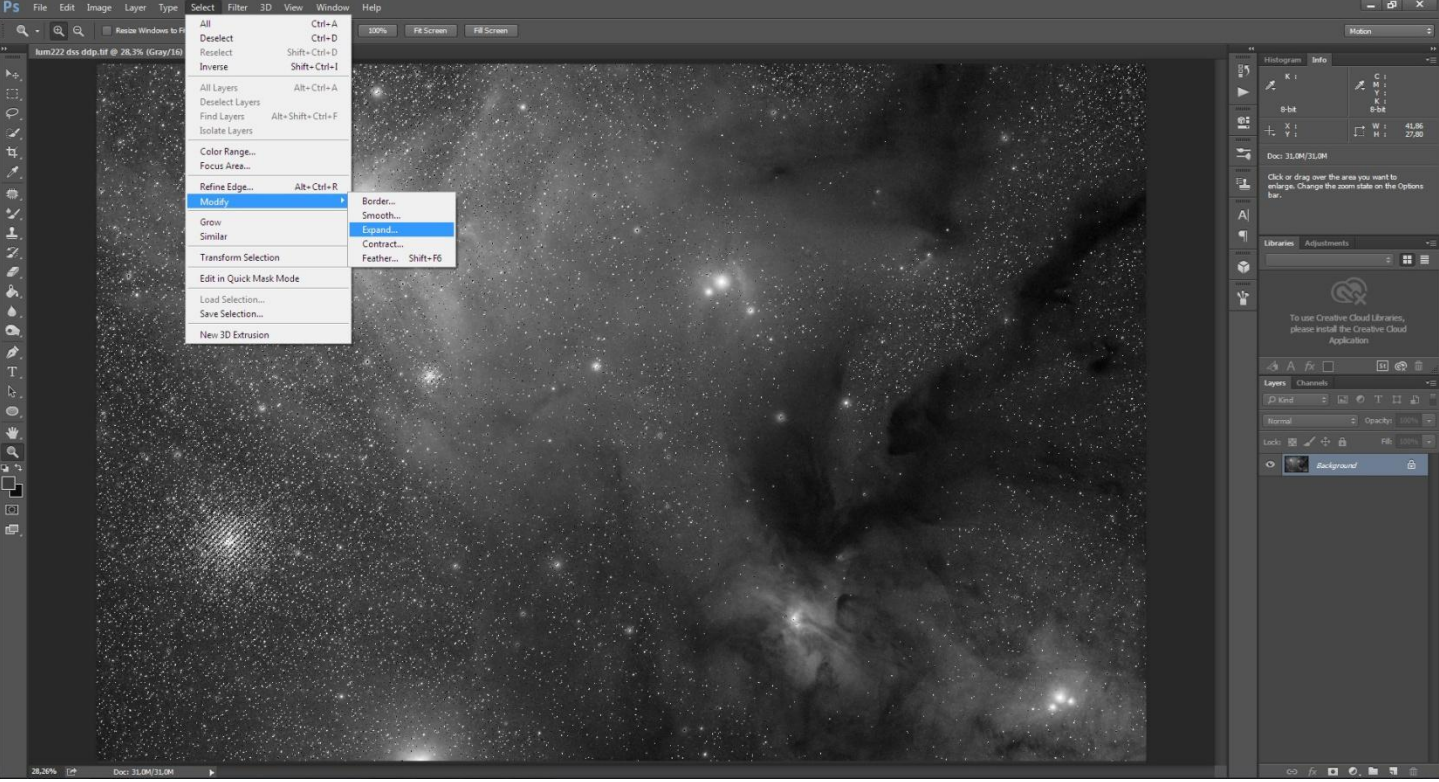

Po zaznaczeniu w chodzę w select>modify>expand-1px, potem select>modify>feather-1px

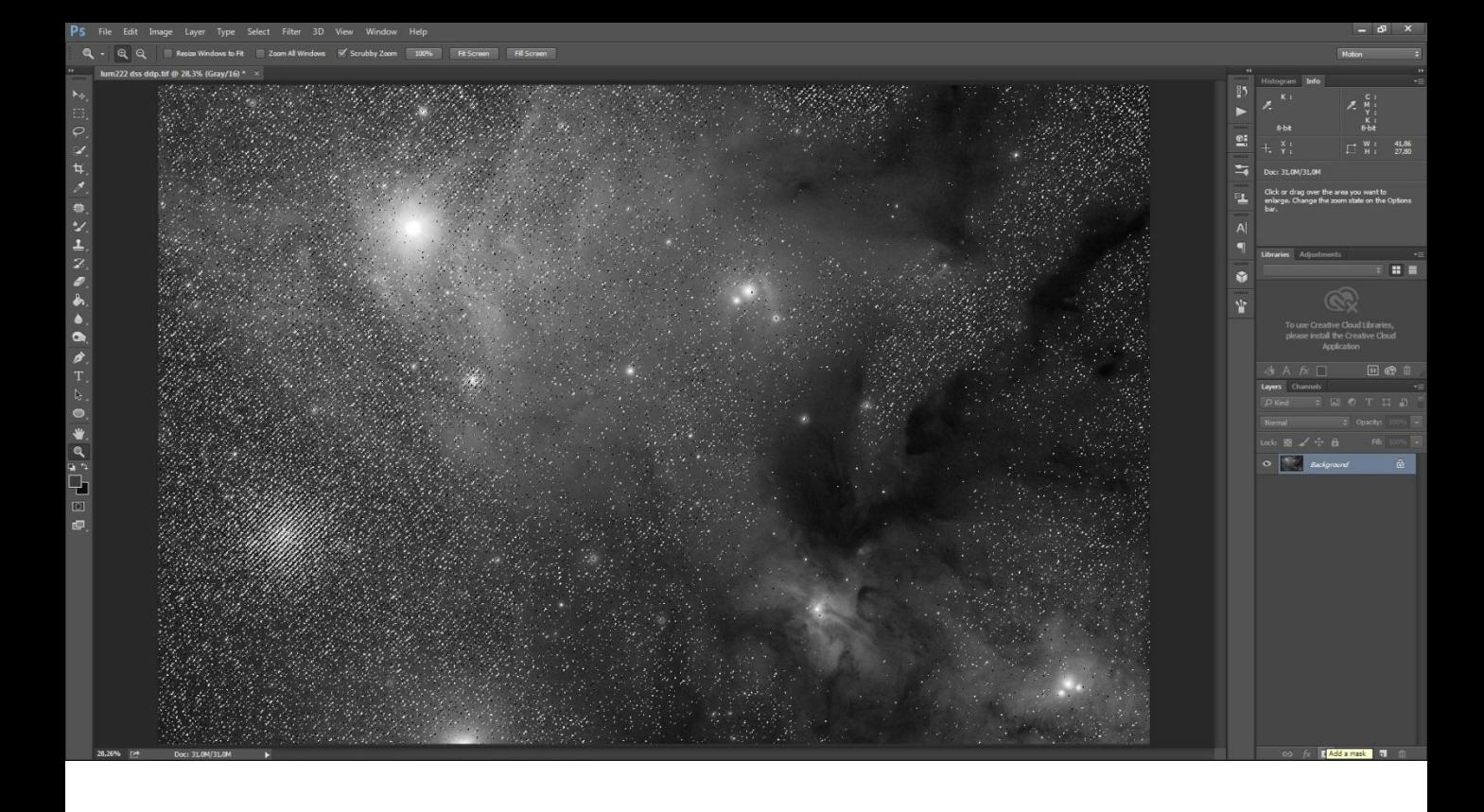

Klikam, żeby dodało maskę, potem LPM na maskę trzymając alt i robię inwersję [crtl+i] I mamy naszą maskę, można to zrobić inaczej, np. bez feather i expand, kluczowa do tej metody jest astroakcja.

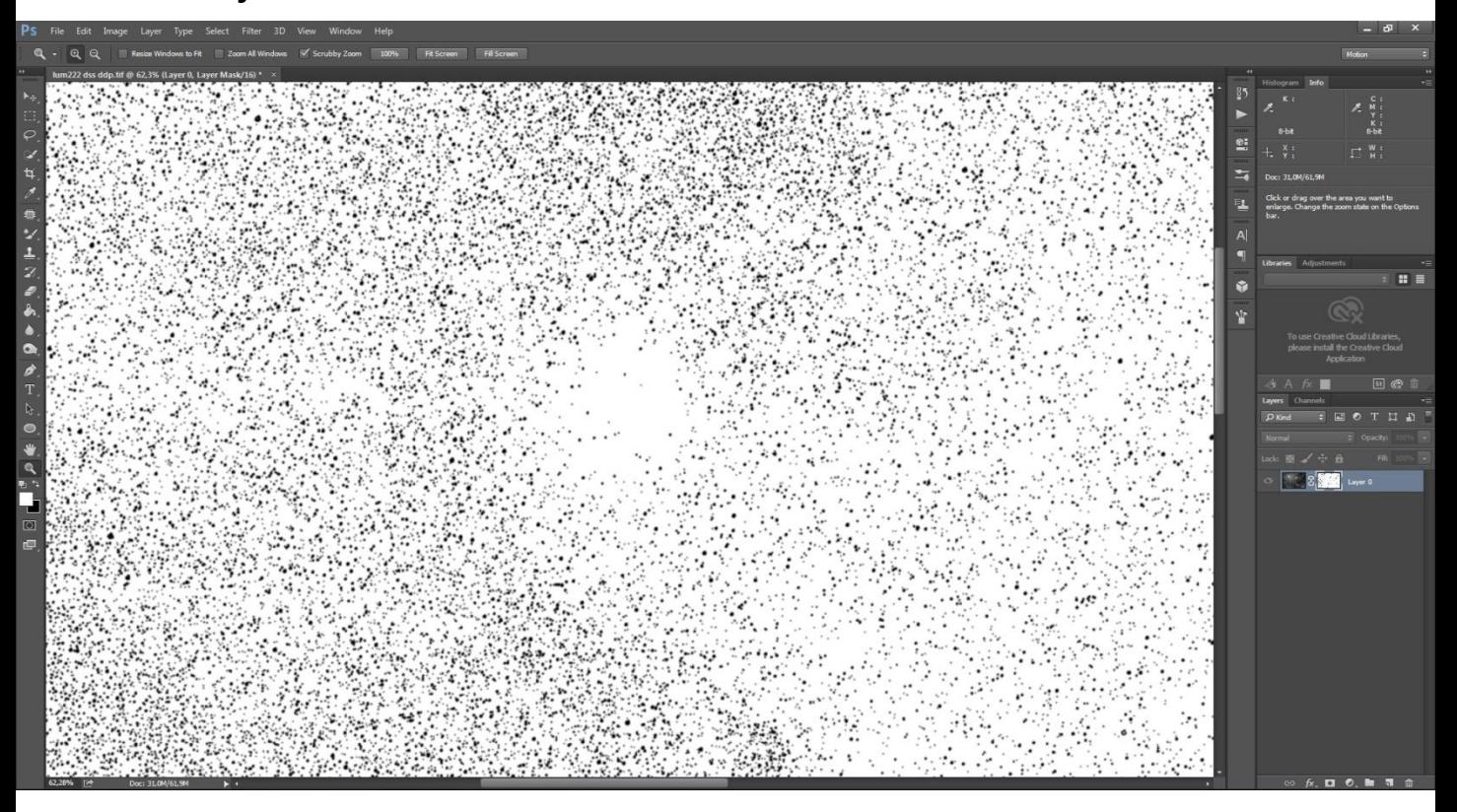

Jak widać nie zaznaczyło największych gwiazd, ale myślę, że to nie problem, bo największe z łatwością sami zaznaczymy.